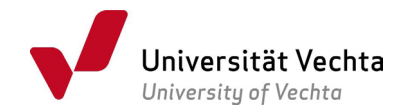

# Antrag auf Zulassung zur Masterarbeit und zum Kolloquium im Studiengang Master Kulturwissenschaften.

Bitte den Antrag vollständig am PC ausfüllen, einen Scan Ihrer Unterschrift einfügen, abspeichern und per Mail an Ihre\*n Erstprüfer\*in versenden. Die Zulassung wird an Ihre Uni-Mail-Adresse geschickt..

#### Ich beantrage die Zulassung zur Masterarbeit gem. § 21 der Prüfungsordnung für den Masterstudiengang Kulturwissenschaften und habe mindestens 60 CP erworben.

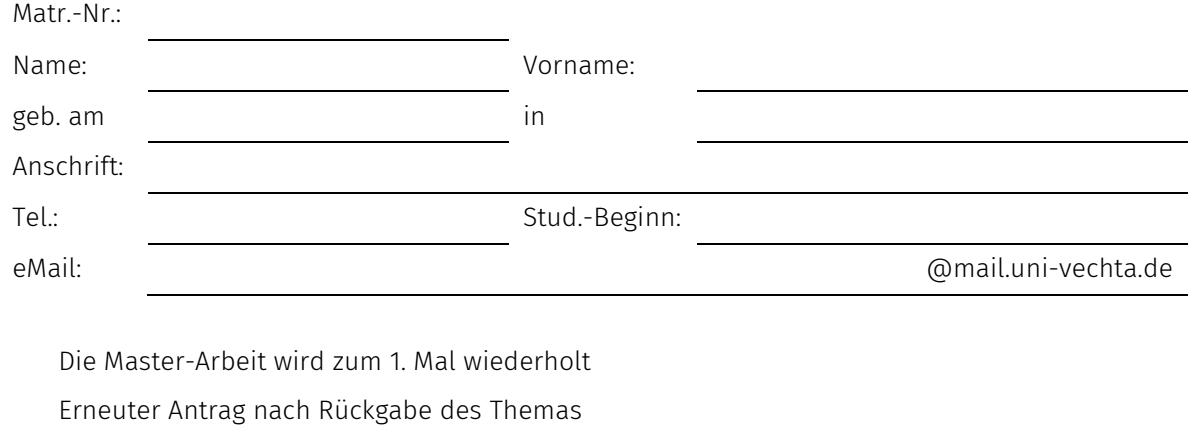

Vorschlag Thema:

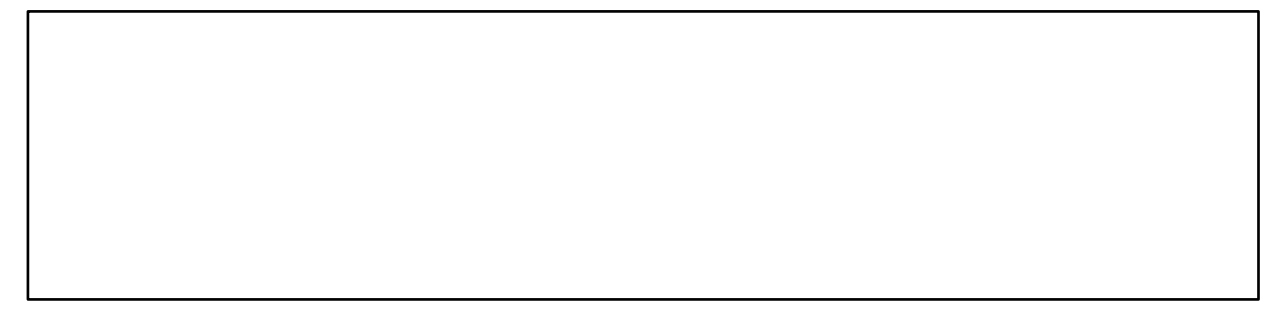

Englische Übersetzung:

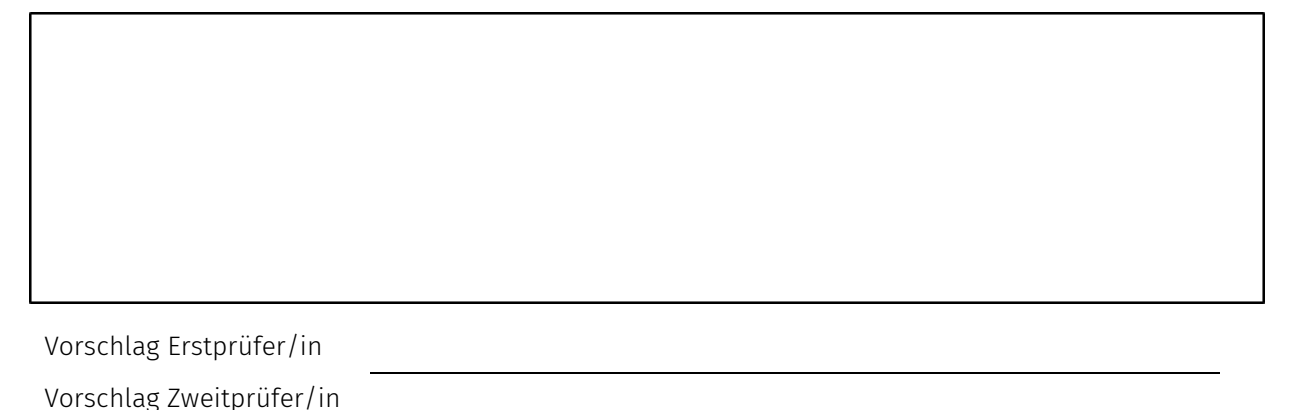

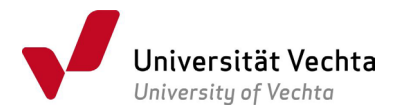

Ich erkläre, dass ich bislang keine Masterprüfung oder Teile einer solchen Prüfung oder einer anderen Prüfung in einem der gewählten Fächer an einer Universität oder gleichgestellten Hochschule in der Bundesrepublik Deutschland endgültig nicht bestanden habe oder mich in einem laufenden Prüfungsverfahren befinde. Ferner erkläre ich, dass ich während der Bearbeitungszeit der Masterarbeit nicht beurlaubt bin.

Datum Unterschrift Antragsteller/in

### Ich melde mich zugleich für den Fall des erfolgreichen Bestehens der Masterarbeit für das Masterkolloquium an und schlage folgende Prüfungsthemen vor:

Prüfungsthema 1

Prüfungsthema 2

Vorschlag Erstprüfer/in Vorschlag Zweitprüfer/in

Ich werde nach erfolgreich absolvierter Masterarbeit selbständig einen Termin für das Kolloquium innerhalb des dafür vorgesehenen Zeitraums mit meinen Prüfern vereinbaren.

Datum Unterschrift

Im Unterschriftfeld bitte einen Scan Ihrer Unterschrift einfügen[1](#page-1-0) , die Datei speichern (als PDF, Format nicht ändern, sonst funktioniert das Verfahren nicht!) und per Mail in folgender Reihenfolge versenden:

Antragsteller\*in an Erstprüfer\*in Erstprüfer\*in an Zweitprüfer\*in

Zweitprüfer\*in an pruefungsamtmakw@uni-vechta.de.

Fordern Sie beim Mailversand eine Übermittlungs- und Empfangsbestätigung an - diese Funktion steht Ihnen nicht in Stud.IP, sondern ausschließlich in der Webmail (https://webmail.univechta.de) zur Verfügung.

<span id="page-1-0"></span>Studiengang Master Kulturwissenschaften, Anmeldung Masterarbeit und Masterkolloquium, Stand Juli 2023, Seite 2 von 4 <sup>1</sup> [https://www.adobe.com/de/acrobat/pdf-reader.html,](https://www.adobe.com/de/acrobat/pdf-reader.html) [hier](https://www.uni-vechta.de/fileadmin/user_upload/Dezernat_3/P-Amt/Allgemein/Anleitung_zum_Ausfuellen_von_PDF-Formularen.pdf) finden Sie eine Anleitung zur Nutzung.

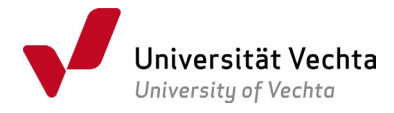

## Antragsteller/innen lassen die folgenden Abschnitte von den Prüfer\*innen der Masterarbeit und des Kolloquiums ausfüllen:

#### Masterarbeit

Von der Erstprüferin\* und der Zweitprüfer\*in der Masterarbeit auszufüllen:

Mit der Übernahme der Betreuung und Begutachtung der Masterarbeit bin ich einverstanden:

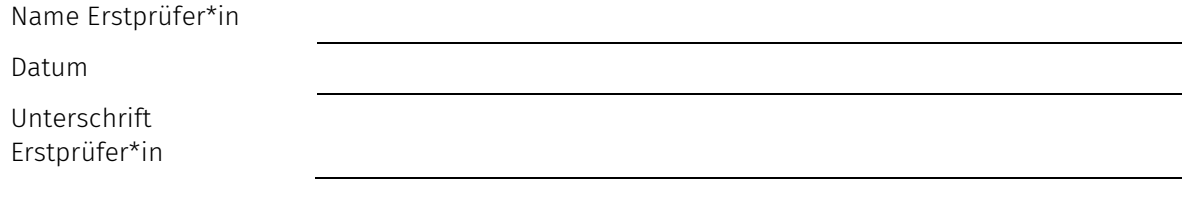

Mit der Übernahme der Begutachtung der Masterarbeit bin ich einverstanden:

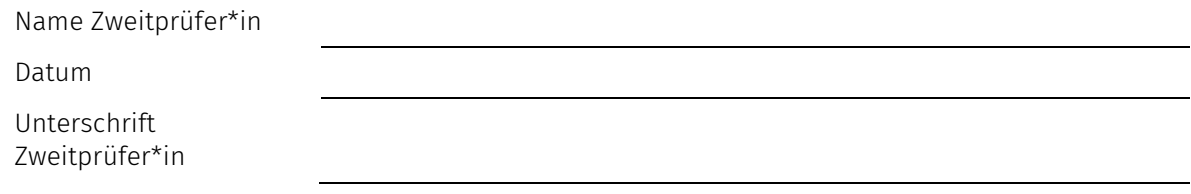

#### Masterkolloquium

Von der Erstprüfer\*in und der Zweitprüfer\*in des Masterkolloquiums auszufüllen:

Mit der Durchführung des Kolloquiums bin ich einverstanden:

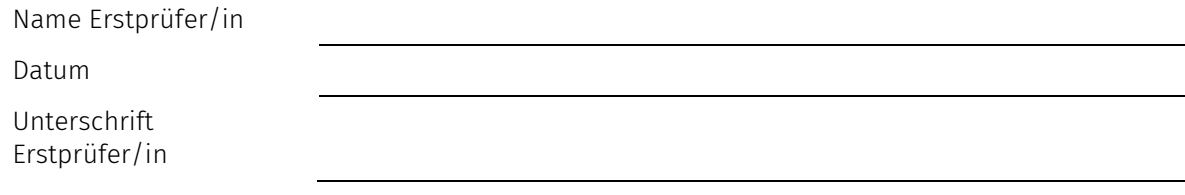

Mit der Durchführung des Kolloquiums bin ich einverstanden:

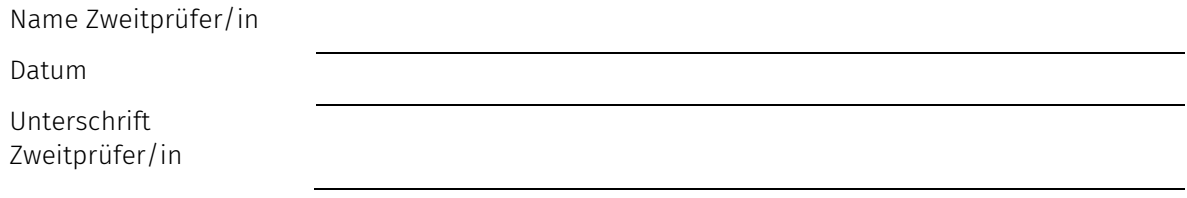

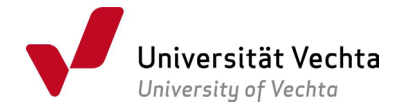

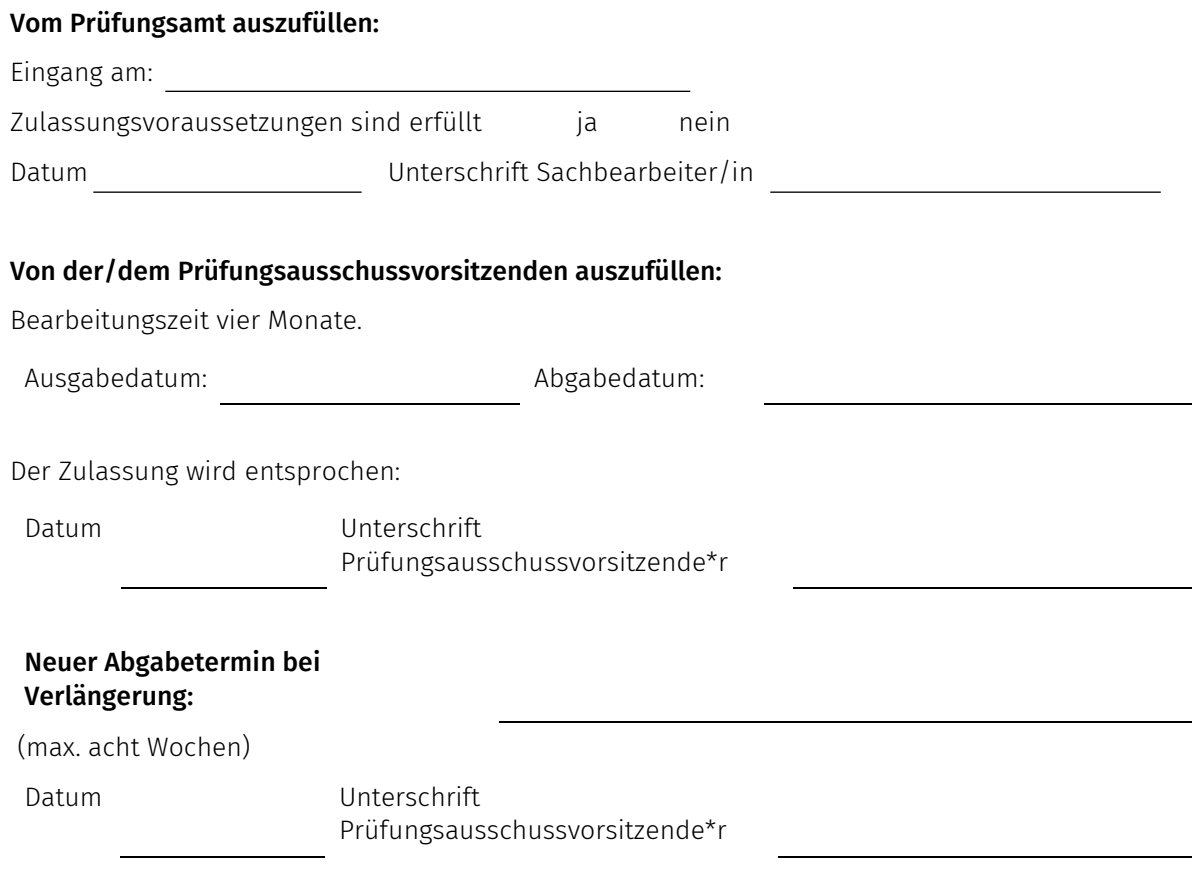

# Hinweis mit der Bitte um Beachtung !

Sollte von der Möglichkeit der Verlängerung Gebrauch gemacht werden, ist ein schriftl. formloser Antrag der/des Studierenden sowie eine schriftl. Stellungnahme der/des Betreuers/in im Akademischen Prüfungsamt rechtzeitig vor Ablauf der regulären Bearbeitungszeit vorzulegen. Im Krankheitsfall beachten Sie bitte folgendes Formular [https://www.uni](https://www.uni-vechta.de/fileadmin/user_upload/Dezernat_3/P-Amt/Allgemein/Aerztliches_Attest_digital.pdf)[vechta.de/fileadmin/user\\_upload/Dezernat\\_3/P-Amt/Allgemein/Aerztliches\\_Attest\\_digital.pdf.](https://www.uni-vechta.de/fileadmin/user_upload/Dezernat_3/P-Amt/Allgemein/Aerztliches_Attest_digital.pdf)

Für die Bearbeitung der Formulare nutzen Sie am besten den kostenlosen Adobe Reader.<sup>[2](#page-3-0)</sup>

Im jeweiligen Unterschriftfeld bitte einen Scan Ihrer Unterschrift einfügen, die Datei speichern (als PDF, Format nicht ändern, sonst funktioniert das Verfahren nicht!) und per Mail in folgender Reihenfolge versenden: Antragsteller\*in an Erstprüfer\*in, Erstprüfer\*in an Zweitprüfer\*in und Zweitprüfer\*in an [pruefungsamt.makw@uni-vechta.de.](mailto:pruefungsamt.makw@uni-vechta.de) Fordern Sie beim Mailversand eine Übermittlungs- und Empfangsbestätigung an - diese Funktion steht Ihnen nicht in Stud.IP, sondern ausschließlich in der Webmail [https:/webmail.uni-vechta.de](https://webmail.uni-vechta.de/) zur Verfügung.

<span id="page-3-0"></span>Studiengang Master Kulturwissenschaften, Anmeldung Masterarbeit und Masterkolloquium, Stand Juli 2023, Seite 4 von 4 <sup>2</sup> [https://www.adobe.com/de/acrobat/pdf-reader.html,](https://www.adobe.com/de/acrobat/pdf-reader.html) [hier](https://www.uni-vechta.de/fileadmin/user_upload/Dezernat_3/P-Amt/Allgemein/Anleitung_zum_Ausfuellen_von_PDF-Formularen.pdf) finden Sie eine Anleitung zur Nutzung.